cadence CHANNEL PARTNER  $\Gamma$ r **CADENCE PCB SOLUTIONS** 

回路設計者もPCB設計者も簡単操作! OrCAD PCB Designer による フットプリントの作成

## 第2回 **OrCAD PCB Designer セミナー**

2022/06 イノテック株式会社 ICS本部 川上 喜輝

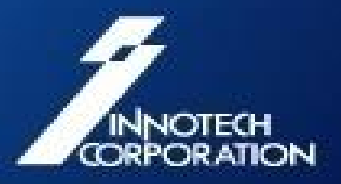

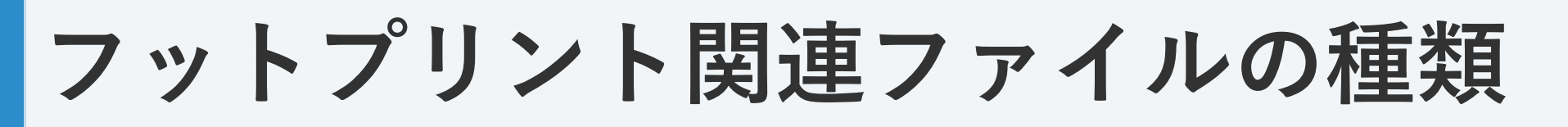

- PCB Editorで使用するファイルの種類
	- $-$  PCB  $($ .brd) 基板データ
	- フットプリント(.psm) パッドスタックや部品形状、REFDESを 組み合わせて作成
	- **パッドスタック (.pad)** 部品のピンやビア、基板穴など
	- フラッシュシンボル(.fsm) 内層ネガプレーンのサーマルレリーフ – シェイプシンボル(.ssm) 異形パッドの形状

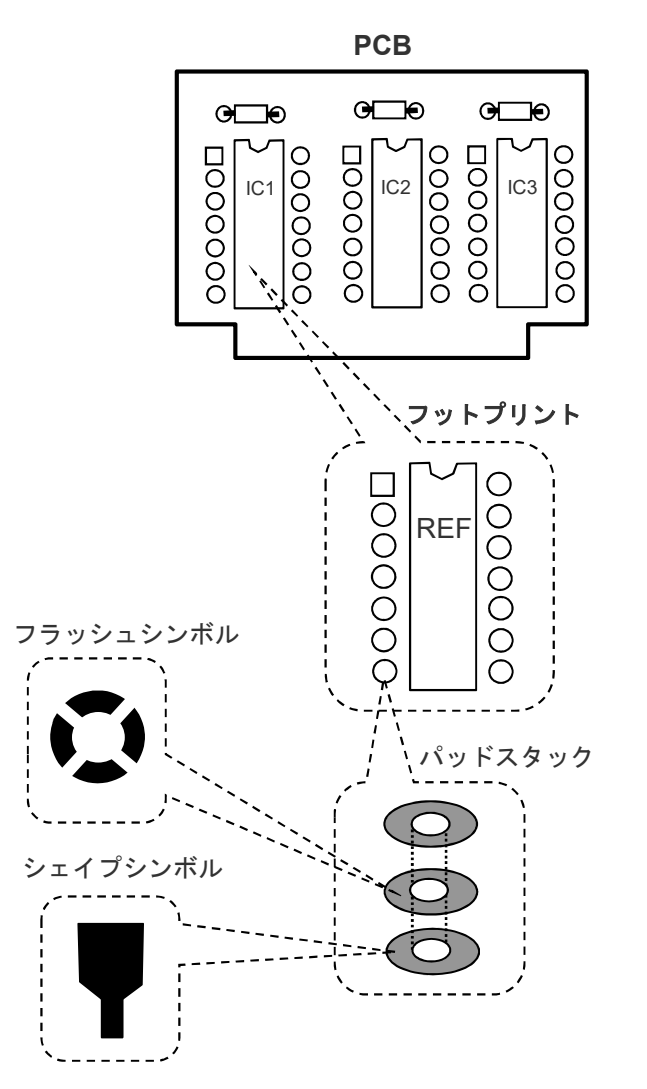

ORPOR ATION

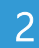

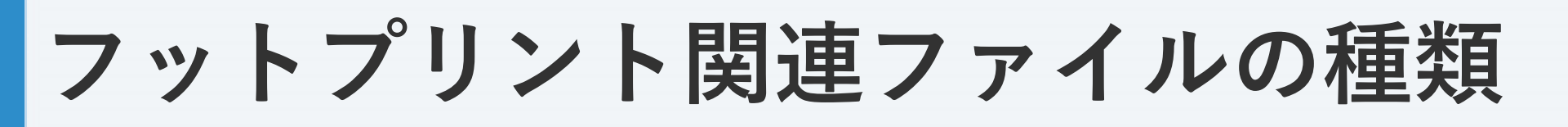

- PCB Editorで使用するファイルの種類
	- $-$  PCB  $($ .brd)
		- 基板データ
	- フットプリント(.psm) パッドスタックや部品形状、REFDESを 組み合わせて作成

 $\sim$  700  $\sim$  700  $\sim$  部品のピンやビア、基板穴など – ジード・ランション<br>があります。 右図で示した通り、フットプリントを作成するた めには予めパッドスタックを作成しておく必要

内層ネガプレーンのサーマルレリーフ – ホじて予めフラッシュシンボルやシェイプシン ボルを作成しておきます。 また、パッドスタックを作成するには、必要に

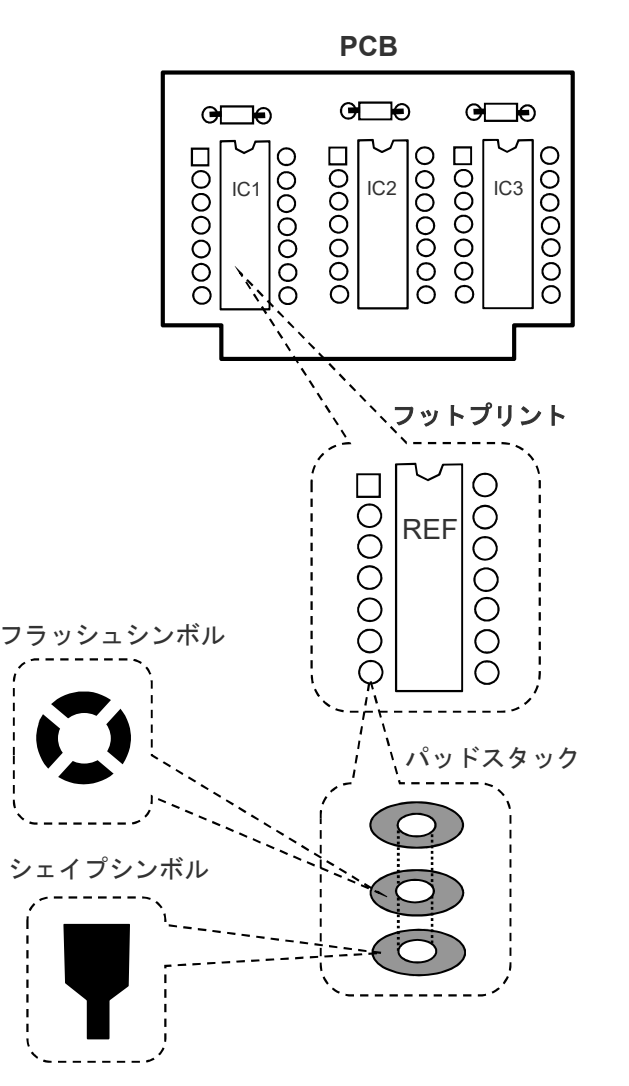

ORPOR ATION

3